# **Relatório Final**

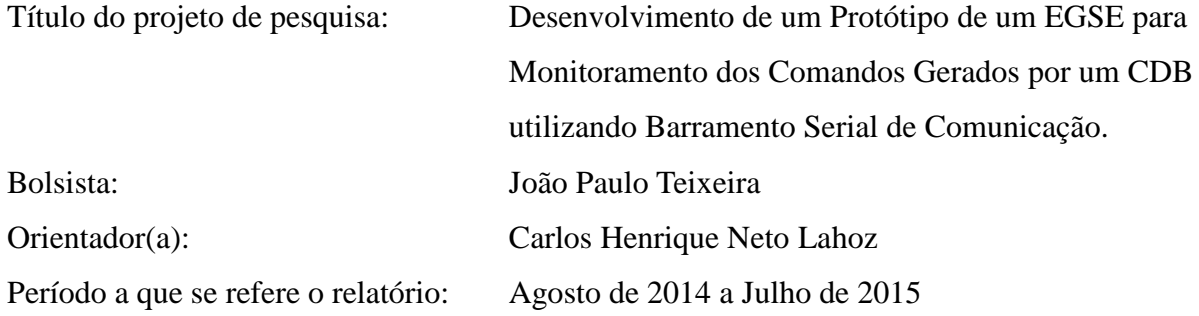

## **Resumo**

Este projeto se baseia na construção de um protótipo de um sistema eletrônico de apoio em solo, denominado EGSE, para auxiliar nas atividades de verificação e validação dos comandos gerados por um software para uso embarcado em um veículo lançador de satélites como, por exemplo, o Veiculo Lançador de Satélites em desenvolvimento no Instituto de Aeronáutica e Espaço (IAE). O protótipo será desenvolvido no ambiente de programação gráfica do LabView, versão 2013. Este EGSE fará o monitoramento dos comandos gerados por um Computador de Bordo utilizando o Barramento Serial de Comunicação do padrão MIL-STD-1553B. No período a que se refere este relatório foram feitos estudos sobre: o LabView e suas ferramentas de trabalho, tais como: estruturas de execução (*while*, *for*, *case* e *shift registers*), fluxo de dados, depuração e tratamento de erros, tipos de dados (string, numéricos, booleanos, dinâmicos, *arrays*, clusters e enums), processamentos de sinais, programação textual, data logging (aquisição e leitura de dados), subVIs, o protocolo de comunicação e o funcionamento do barramento serial MIL-STD-1553B, ambiente de programação CoPilot 1553, a biblioteca do LabView para a interface deste barramento e a utilização do *Flight Simulyzer* para gerar arquivos XML para esta interface. Além disso, foram verificados exemplos e após, o desenvolvimento de VIs (instrumentos virtuais) para trabalhar com este protocolo de comunicação serial. Com a utilização desses VIs foram desenvolvidos várias versões de aplicativos de protótipos básicos do EGSE para: detecção de mensagens, apresentação e envio de comandos analógicos e digitais.

# **1.Introdução**

Nas atividades de verificação e validação (V&V) de um software para uso embarcado faz-se necessário um sistema eletrônico de apoio em solo. Este sistema deve conter um conjunto de ferramentas para realização de testes funcionais e é denominado de Equipamento Eletrônico de Apoio em Solo (EGSE - *Electrical Ground Support Equipment*) [1]. O EGSE é projetado para apoio das operações elétricas durante as fases de montagem, integração e validação (AIV) e também é usado durante a montagem e integração dos estágios nas instalações de lançamento [2]. Entre os subsistemas de um lançador de satélites, o que demanda maior complexidade na realização dos testes funcionais é o seu computador de bordo, pois ele deve controlar o veículo durante o voo para seguir uma trajetória desejada. Sendo assim, nas etapas de desenvolvimento e de verificação e validação do software embarcado, todos os sinais enviados pelo computador de bordo a outros subsistemas ou adquiridos deles, devem ser testados para comprovar o atendimento dos seus requisitos.

O Computador de Bordo (CDB) utilizará um Barramento Serial de Comunicação de dados MIL-STD-1553B, conhecido como barramento 1553B. Atualmente está em desenvolvimento um protótipo que deverá fazer a comunicação com o CDB e deverá ter módulos para: simulação de comandos, visualização dos comandos recebidos, armazenamento e carregamento destes dados. Este protótipo utiliza a Linguagem G, do ambiente de programação LabVIEW (*Laboratory Virtual Instrument Engineering Workbench*, versão 2013), e com módulos de interfaces analógicas e digitais e de comunicação do Chassi PXI, ambos da National Instruments (NI).

O desenvolvimento do protótipo básico do EGSE é composto das seguintes atividades:

- 1. Capacitação com o ambiente de programação Gráfica do LabView;
- 2. Estudo do protocolo do barramento 1553B;
- 3. Estudo dos recursos do LabView para operar com o protocolo do barramento 1553B;

4. Desenvolvimento do protótipo do EGSE para aquisição dos comandos de controle gerado pelo CDB, utilizando o barramento 1553B;

- 5. Teste do EGSE com comandos de teste gerados pelo CDB; e
- 6. Documentação dos resultados e relatório do projeto.

No período abrangido por este relatório foram realizadas todas as atividades, porém o teste do EGSE foi feito com comandos gerados pelo aplicativo Copilot, devido a impossibilidade do uso do CDB.

## **2.Material e métodos**

## **2.1.Material**

Este protótipo, está em desenvolvimento no Laboratório de Engenharia de Software, da Divisão de Eletrônica do IAE (AEL-LES), utilizando o ambiente de programação gráfica LabVIEW, um chassi PXI e os aplicativos CoPilot e Flight Simulyzer.

O LabView, originário da National Instruments (NI) é um ambiente de programação gráfica, composto por duas janelas: uma denominada de painel frontal, para desenvolvimento da interface com o usuário, e a outra denominada de diagrama de blocos, para desenvolvimento do código do aplicativo em linguagem G. As aplicações são desenvolvidas através do agrupamento de simbolos gráficos apropriados, de modo a compor um instrumento virtual (VI - Virtual Instrument), para execução da função desejada. Uma aplicação desenvolvida neste ambiente, pelo fato de ser compilada, apresenta uma performance comparável com as exibidas pelas linguagens de programação de alto nível.

A instrumentação modular do PXI define uma plataforma de computação robusta que tira proveito dos avanços tecnológicos da indústria de PCs para fornecer a maior largura de banda e menor latência de link de dados disponível. Os três principais segmentos de mercado que têm amplamente adotado sistemas PXI são: teste e medição, controle em tempo real e simulação, e aquisição de dados industriais [3].

O chassi PXI, contém interfaces para aquisição e geração de dados, que opera em tempo real, cuja configuração e comunicação são controladas pela aplicação desenvolvida. Para isto é fornecido uma biblioteca composta por blocos com funções relativas às interfaces de entrada e saída (E/S) do PXI [4].

Neste trabalho foi explorada a comunicação através do protocolo MIL-STD-1553B [5], que é feita pela placa de interface PXI-C1553 [6] fornecida pela empresa AIT (*Avionics Interface Technologies*). Esta placa tem recursos para ser configurada para trabalhar como controladora do barramento, como terminal remoto, com capacidade de simular simultaneamente até 31 terminais com 31 subendereços cada um, ou como monitor de barramento.

A reconfiguração desta placa é feita pelo aplicativo Flight Simulyzer [8], fornecido pela empresa AIT, o qual gera e salva o arquivo de configuração no padrão XML para ser usado no LabView. Devido a necessidade de efetuar troca de informações de neste protocolo, foi utilizado o aplicativo CoPilot 1553 [7], fornecido pela empresa Ballard Technology, que utiliza a placa LP1553-3, de padrão PCI. Esta placa tem recursos equivalentes ao da placa PXI-C1553, mas para uso em computadores da linha PC.

#### **2.2.Métodos**

Para realização das atividades desse relatório foram consultados o seguintes materiais de leitura sobre o LabView: tutoriais disponíveis no site da NI [9], apostila de LabView Básico 1 [10] e o próprio *help* deste ambiente de programação. Para estudo do protocolo de comunicação MIL-STD-1553B foram consultados os seguintes itens: Tutorial MIL-STD-1553B [5], a biblioteca, adicionada ao ambiente de programação LabView, para trabalhar com a placa PXI-C1553, os recursos dos aplicativos CoPilot [7] e do Flight Simulyzer. Simultaneamente a leitura e estudo das ferramentas destes aplicativos, foram observados programas exemplos e a partir deles deu-se inicio aos primeiros aplicativos, assim evoluindo até os resultados atuais.

## **3.Descrição do Projeto**

O desenvolvimento e depuração de um aplicativo embarcado para uso em veículos aeroespaciais requer o desenvolvimento ou aquisição de ferramentas para verificação e validação da sua execução. No caso de veículos aeroespaciais, este aplicativo recebe informações de sensores e gera comandos para atuadores, que são equipamentos ligados eletricamente ao computador de bordo do veículo. Como estes veículos tem uma configuração muito específica, portanto, é necessário que seja desenvolvido um EGSE dedicado as suas necessidades.

Como estudo de caso neste trabalho, foi utilizado o veículo VSISNAV em desenvolvimento no IAE. Para este veículo, o seu CDB deverá gerar comandos para os seus atuadores de tubeira móvel, no controle de sua trajetória, receber sinal dos sensores de posição destes atuadores, para confirmar o seu funcionamento, e gerar comandos para o modo de operação do veículo.

No desenvolvimento deste protótipo de EGSE foram considerados os seguintes sinais:

- 6 sinais analógicos para comandos para os atuadores, At 1A, At 1B, At 1C, At 1D, At 2 Arf, At 2 Gui;
- $\bullet$  6 sinais de analógicos na faixa de  $\pm$  10V dos sensores da posição dos atuadores, Sens 1A, Sens 1B, Sens 1C, Sens 1D, Sens 2 Arf, Sens 2 Gui, e
- 2 sinais digitais de 4bits para controle do modo de operação do veículo.

Como estes sinais serão transmitidos através do barramento serial de comunicação do padrão MIL-STD-1553B, os sinais analógicos deverão ser convertidos para sinais digitais de 16 bits. A conversão dos sinais analógicos para digital é realizada através da seguinte equação:

$$
SD = \frac{SA}{10V} \times 32767
$$

onde:

 $SD =$  valor digital do sinal  $SA =$  valor analógico do sinal

Nesta etapa foram utilizados dois computadores que se comunicam através do barramento MIL-STD-1553B como apresentado na Figura 1. O computador CoPilot contém a interface LP-1553-3 que foi configurada para trabalhar como controlador do barramento (BC) através do aplicativo CoPilot, devido a impossibilidade de se utilizar o computador de bordo do veículo. Este computador gera seis sinais analógicos, e dois sinais digitais que são endereçados para o computador Terminal Remoto, o qual simula três terminais remotos (RT), através da placa PXI-C1553, sendo um para receber os sinais analógicos e dois para receber os sinais digitais. Após enviar estes comandos, o CoPilot solicita para o computador Terminal Remoto transmitir os sinais analógicos referentes a simulação da posição dos atuadores de tubeira móvel, em função dos comandos recebidos..

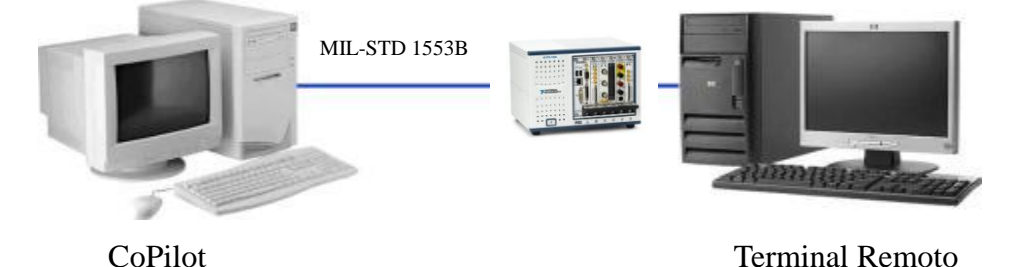

Figura 1 – Diagrama da comunicação entre os dois computadores e o PXI.

A figura 2 apresenta o programa, desenvolvido em linguagem G, para a placa PXI-C1553 operar como 3 terminais remotos, um para receber e enviar seis sinais analógicos para os atuadores e dois deles para receber os sinais digitais.de comando O programa, por ser em linguagem gráfica, foi dividido em vários blocos, de acordo com a sua funcionalidade e são descritas a seguir: as VIs presentes no bloco 1 fazem a configuração da placa PXI-C1553 para operar como 3 RTs, no barramento 1553B, através do uso do arquivo XML gerado pelo aplicativo Flight Simulyzer. O bloco 2 é responsável por adquirir os sinais *receive* e *transmit handle* de cada um dos RTs, assim esta informação prossegue para o loop *while*. No bloco 3 detecta o tempo de uma nova mensagem para um dos RTs e identifica qual é o RT que chega a mensagem. Já o bloco 4 apresenta as informações do sinal recebido de cada RT em uma estrutura do tipo "case", disponibilizando-as no painel frontal. No caso do sinal analógico recebido pelo RT, este sinal será reenviando mediante a solicitação do controlador do barramento. O bloco 5 e 6 marcam são utilizados para medir o tempo de duração de cada ciclo do loop, que deve ser menor do que o gerado para os dados. O botão *stop* é pressionado pelo usuário para encerrar o aplicativo e apresentar os erros, se houver.

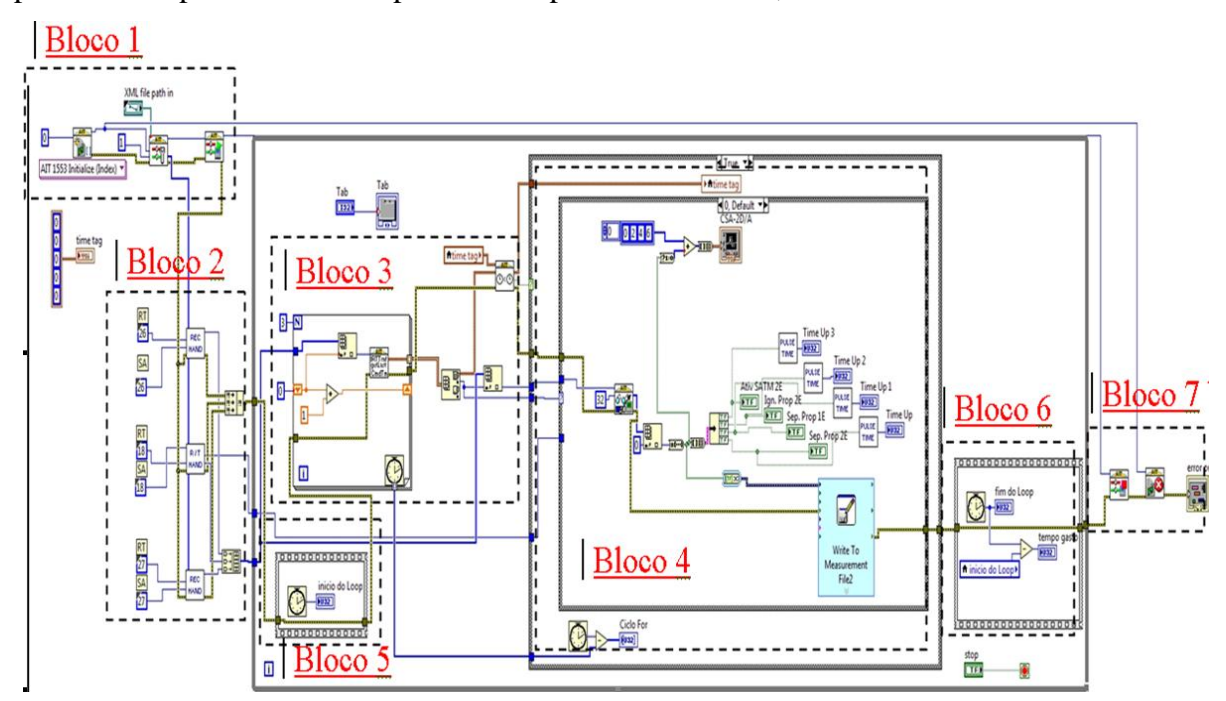

Figura 2 - Diagrama de blocos desenvolvido no LabView para comunicação através do barramento 1553B.

O bloco 4, mostrado na figura 3, é uma parte do programa para apresentar os sinais analógicos recebidos de comandos para os atuadores e opera do seguinte modo: o VI indicado pelo número 1 tem a função de ler o *buffer* da placa, adquirindo os sinais enviados pelo controlador do barramento e alocando-os no *array* CTM. Cada VI na coluna de número 2 lê as informações presentes em uma posição do *array* e envia para a SubVI 4, que aplica o fator de escala para +/- 10V e apresenta o sinal de cada comando em um gráfico. A VI 3 armazena uma amostragem do sinal recebido e reenvia o valor armazenado quando solicitado pelo Controlador do Barramento. A VI 5 é responsável por criar um arquivo de dados do sinal de comando recebido para o atuador 1 do CTM.

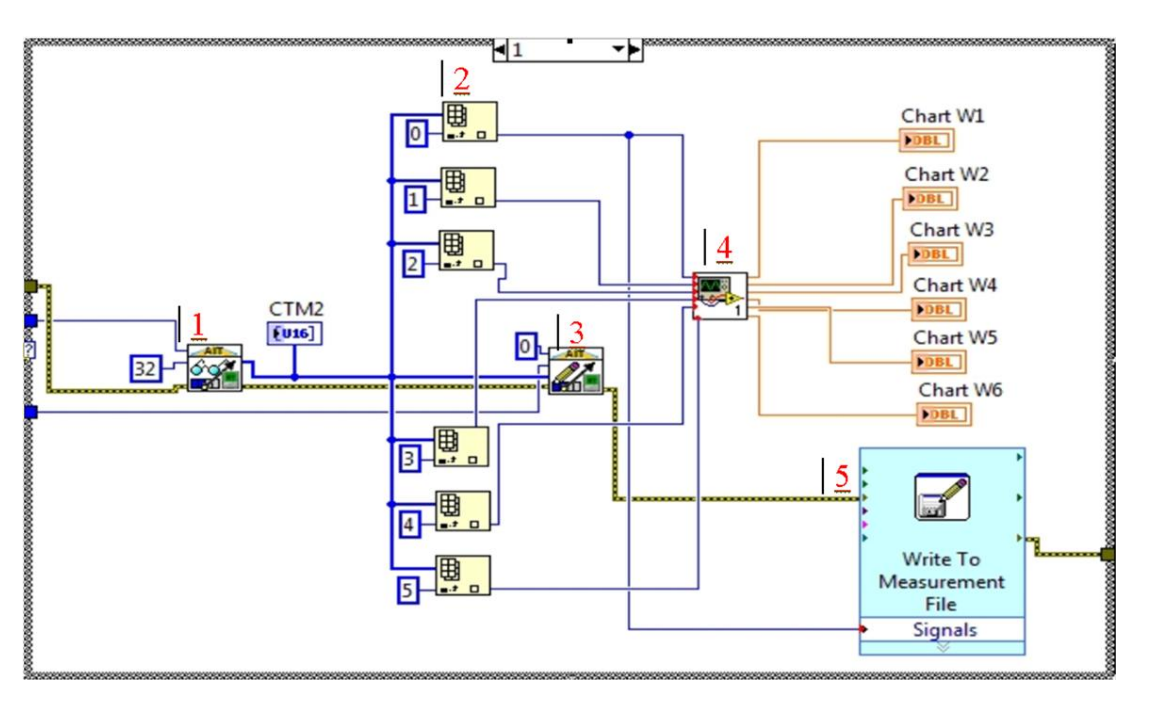

Figura 3 - Parte do diagrama de blocos desenvolvido no LabView para comunicação através do barramento 1553B.

# **4.Resultados**

Os resultados apresentados aqui são de uma versão preliminar do protótipo do EGSE desenvolvido no LabView, para o veículo VSISNAV.

Na figura 4 são apresentados os gráficos dos comandos recebidos pelo EGSE para os atuadores, que foram gerados pelo computador (a) da figura 2. Foram geradas formas de ondas distintas para teste e identificação de cada comando.

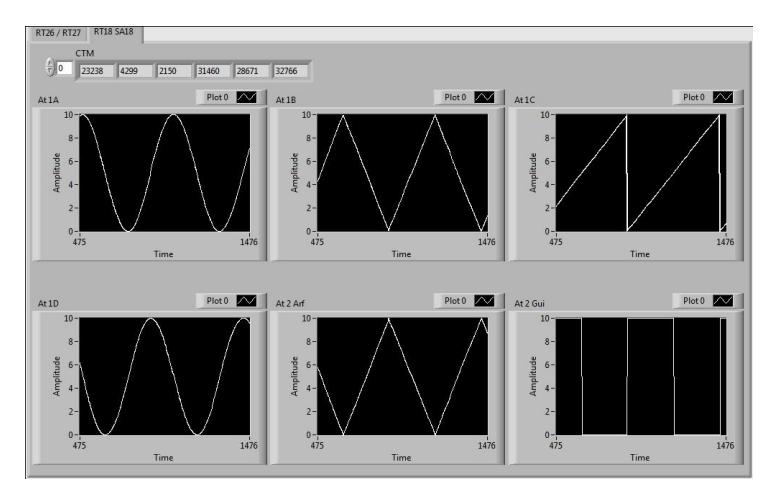

Figura 4 – Apresentação dos comandos para os atuadores através do barramento MIL-STD-1553B.

As informações dos sensores de posição dos atuadores foram transmitidas do EGSE para o CoPilot, mas como o CoPilot não tem recursos de apresentação gráfica, só em forma de tabela do sinal recebido, esta não é apresentada aqui por ser muito extensa.

Na figura 5 são apresentados os gráficos dos comandos do modo de operação do veículo. Os dois gráficos são provenientes de RTs redundantes, e apresentam os sinais digitais recebidos em função do tempo. A direita de cada gráfico há campos que mostram o último tempo de duração de cada pulso em milissegundos e há também *leds* que indicam quando o sinal está em nível alto (verde claro) ou nível baixo (verde escuro).

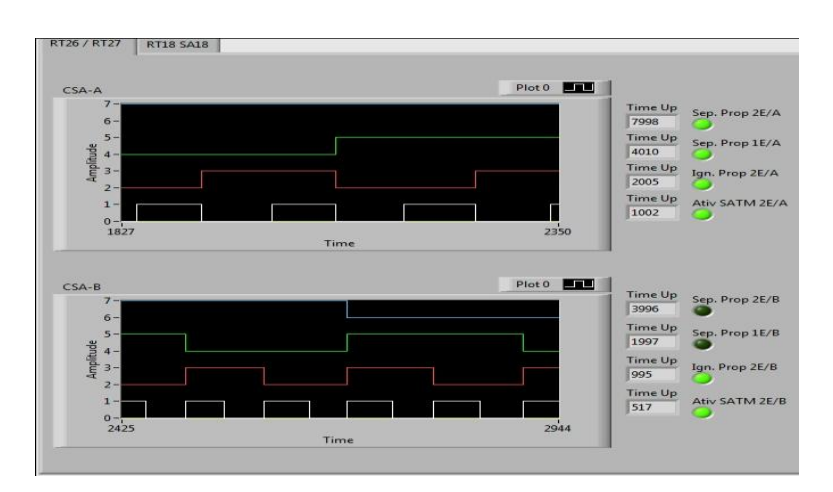

Figura 5 – Apresentação dos comandos recebidos para o modo de operação do veículo.

# **5.Conclusões**

Com base nos estudos feitos das funcionalidades e dos recursos do LabView, do protocolo de comunicação serial MIL-STD-1553B, do ambiente de programação CoPilot e do Flight Simulyzer. Foi criado um protótipo de EGSE que utiliza o barramento de comunicação 1553B, simulando 1 RT para receber os comandos para os atuadores de tubeira móvel e gerar os respectivos sinais de posição dos seus atuadores, e 2 RT para receber os comandos digitais do modo de operação do veículo. Devido a impossibilidade do uso do CDB do VSISNAV, o teste do EGSE foi feito com comandos gerados pelo aplicativo CoPilot.

No desenvolvimento deste EGSE houve grande dificuldade no entendimento do funcionamento da interface PXI-C1553, pois a sua documentação é muito resumida. Foi necessário efetuar vários contatos com o suporte da empresa AIT e ter que executar exaustivamente várias versões de teste para entender o comportamento desta interface. Além disso, foi necessário instrumentalizar o programa para medir o tempo de gasto para o processamento do recebimento de cada informação, para se certificar se o sistema PXI adquirido tem capacidade trabalhar na freqüência de operação do ciclo de controle do VSISNA. Foi obtido um tempo menor do que 4ms, para receber e enviar todas as informações. Para melhorar o desempenho deste EGSE seria necessário adquirir uma controladora para o chassi PXI e trocar a interface PXI-C1553 com recursos de operar como Terminal Remoto e Monitor de Barramento simultaneamente.

# **6.Referências**

1. Fulindi, J.B. et al., "Electrical Ground Support Equipment (EGSE) para um Onboard Computer (OBC)", Instituto Nacional de Pesquisas Espaciais.

2. ANGIOLI, E.; CHICARELLA, C.; CIACCINI, M.; PICCIONE, A. The EGSE and CCV for ESA VEGA launcher.

3. ULLRICH, A. PXI Express for Real-Time Control and High Performance Acquisition (April 2007).

4. Disponível em: <http://www.ni.com/labview/fpga/pt/> Acesso em: 13/02/2013.

5. Tutorial MIL-STD-1553. Disponível em: <http://microsat.sm.bmstu.ru/elibrary/military%20standatds/MIL-STD-1553Tut.pdf> Acesso em: 02/12/2014.

6. Datasheet da placa PXI-C1553 Disponível em:

<http://www.aviftech.com/files/5514/1567/2791/AIT\_PXI-C1553\_Datasheet.pdf> Acesso em: 01/12/2014.

7. Ballard Technology, Inc., "Getting Started Guide to CoPilot 1553" 4ª Versão.

8. Tutorial Flight Simulyzer. Disponível em: [<http://www.aviftech.com/products/mil-std-](http://www.aviftech.com/products/mil-std-1553/flight-simulyzer/)[1553/flight-simulyzer/>](http://www.aviftech.com/products/mil-std-1553/flight-simulyzer/) Acesso em: 01/12/2014.

9. Tutorial sobre LabView. Disponível em: <http://www.ni.com/f/academic/12/7052/pt> Acesso em: 19/05/2014.

10. Apostila sobre LabView. Disponível em:

<https://fenix.tecnico.ulisboa.pt/downloadFile/3779573643293/LabView.pdf.> Acesso em: 17/06/2014.